# **Travaux pratiques : dépannage DHCPv6**

# **Topologie**

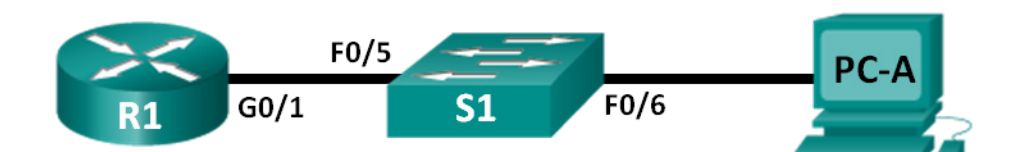

## **Table d'adressage**

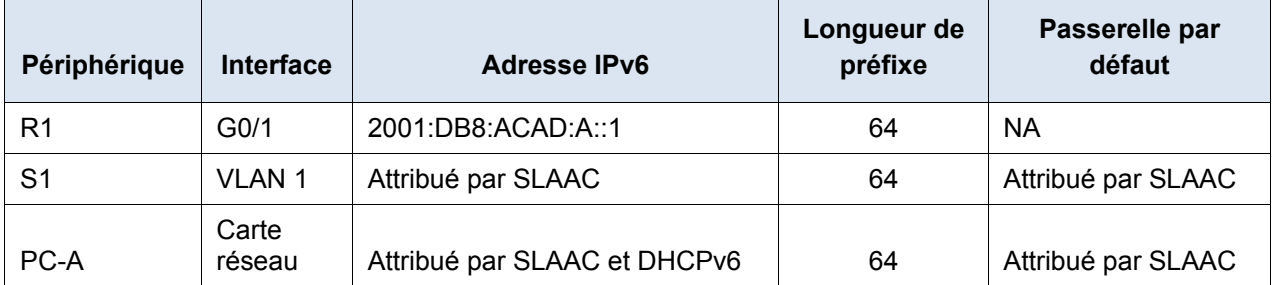

# **Objectifs**

**Partie 1 : création du réseau et configuration des paramètres de périphérique de base**

**Partie 2 : dépannage de la connectivité IPv6**

**Partie 3 : dépannage de DHCPv6 sans état**

### **Contexte/scénario**

La capacité à résoudre les problèmes de réseau est une compétence très utile des administrateurs réseau. Il est important de comprendre les groupes d'adresses IPv6 ainsi que leur mode d'utilisation lors du dépannage d'un réseau. Savoir quelles commandes utiliser en vue d'obtenir des informations réseau IPv6 est nécessaire pour un dépannage efficace.

Au cours de ces travaux pratiques, vous allez charger des configurations sur R1 et S1. Ces configurations contiendront des problèmes empêchant le mode DHCPv6 sans état de fonctionner sur le réseau. Vous dépannerez R1 et S1 afin de résoudre ces problèmes.

**Remarque** : les routeurs utilisés lors des travaux pratiques CCNA sont des routeurs à services intégrés (ISR) Cisco 1941 équipés de Cisco IOS version 15.2(4)M3 (image universalk9). Les commutateurs utilisés sont des modèles Cisco Catalyst 2960s équipés de Cisco IOS version 15.0(2) (image lanbasek9). D'autres routeurs, commutateurs et versions de Cisco IOS peuvent être utilisés. Selon le modèle et la version de Cisco IOS, les commandes disponibles et le résultat produit peuvent varier de ceux indiqués dans les travaux pratiques. Reportez-vous au tableau récapitulatif des interfaces de routeur à la fin de ces travaux pratiques pour obtenir les identifiants d'interface corrects.

**Remarque** : assurez-vous que le routeur et le commutateur ont été réinitialisés et ne possèdent aucune configuration initiale. En cas de doute, contactez votre instructeur.

**Remarque :** le modèle de compensation par défaut utilisé par le gestionnaire de base de données de commutation (SDM) n'offre pas de fonctionnalités d'adresse IPv6. Vérifiez que SDM utilise le modèle **dualipv4-and-ipv6** ou **lanbase-routing**. Le nouveau modèle sera utilisé après redémarrage même si la configuration n'est pas enregistrée.

S1# **show sdm prefer**

Appliquez cette configuration pour attribuer le modèle **dual-ipv4-and-ipv6** en tant que modèle SDM par défaut :

```
S1# config t
S1(config)# sdm prefer dual-ipv4-and-ipv6 default
S1(config)# end
S1# reload
```
#### **Ressources requises**

- 1 routeur (Cisco 1941 équipé de Cisco IOS version 15.2(4)M3 image universelle ou similaire)
- 1 commutateur (Cisco 2960 équipé de Cisco IOS version 15.0(2) image lanbasek9 ou similaire)
- 1 PC (Windows 7, Vista ou XP, équipé d'un programme d'émulation du terminal tel que Tera Term)
- Câbles de console pour configurer les périphériques Cisco IOS via les ports de console
- Câbles Ethernet conformément à la topologie

# **Partie 1: Création du réseau et configuration des paramètres de base du périphérique**

Dans la Partie 1, vous allez configurer la topologie du réseau et effacer toutes les configurations, le cas échéant. Vous allez configurer des paramètres de base sur le routeur et le commutateur. Vous chargerez ensuite les configurations IPv6 fournies avant de commencer le dépannage.

#### **Étape 1: Câblez le réseau conformément à la topologie.**

#### **Étape 2: Initialisez et redémarrez le routeur et le commutateur.**

#### **Étape 3: Configurez des paramètres de base sur le routeur et le commutateur.**

- a. Désactivez la recherche DNS.
- b. Configurez les noms des périphériques conformément à la topologie.
- c. Chiffrez les mots de passe en clair.
- d. Créez une bannière MOTD avertissant les utilisateurs de l'interdiction de tout accès non autorisé.
- e. Attribuez **class** comme mot de passe chiffré du mode d'exécution privilégié.
- f. Attribuez **cisco** en tant que mots de passe de console et vty, puis activez la connexion.
- g. Configurez **logging synchronous** pour empêcher les messages de console d'interrompre la commande.

#### **Étape 4: Chargez la configuration IPv6 sur R1.**

```
ip domain name ccna-lab.com
ipv6 dhcp pool IPV6POOL-A
dns-server 2001:DB8:ACAD:CAFE::A
domain-name ccna-lab.com
interface g0/0
 no ip address
 shutdown
 duplex auto
 speed auto
```

```
interface g0/1
no ip address
duplex auto
 speed auto
 ipv6 address FE80::1 link-local
 ipv6 address 2001:DB8:ACAD:A::11/64
end
```
**Étape 5: Chargez la configuration IPv6 sur S1.**

```
interface range f0/1-24
 shutdown
interface range g0/1-2
 shutdown
interface Vlan1
 shutdown
end
```
**Étape 6: Enregistrez les configurations en cours sur R1 et S1.**

#### **Étape 7: Vérifiez qu'IPv6 est activé sur PC-A.**

Vérifiez qu'IPv6 a été activé dans la fenêtre Propriétés de la connexion au réseau local sur PC-A.

# **Partie 2: Dépannage de la connectivité IPv6**

Dans la Partie 2, vous allez tester et vérifier la connectivité IPv6 de la couche 3 sur le réseau. Poursuivez le dépannage du réseau jusqu'à ce que la connectivité de la couche 3 soit établie sur tous les périphériques. Ne passez pas à la Partie 3 avant d'avoir terminé avec succès la Partie 2.

#### **Étape 1: Dépannez les interfaces IPv6 sur R1.**

- a. D'après la topologie, quelle interface doit être active sur R1 pour que la connectivité réseau soit établie ? Notez toutes les commandes utilisées pour identifier quelles interfaces sont actives.
- b. Si nécessaire, exécutez les étapes nécessaires pour activer l'interface. Notez les commandes utilisées pour corriger les erreurs de configuration et vérifier que l'interface est active.
- c. Identifiez les adresses IPv6 configurées sur R1. Notez les adresses trouvées ainsi que les commandes utilisées pour afficher les adresses IPv6.
- d. Déterminez si une erreur de configuration a été commise. Si des erreurs sont identifiées, notez toutes les commandes utilisées pour corriger la configuration.
- e. Sur R1, quel groupe de multidiffusion est nécessaire pour assurer le fonctionnement de SLAAC ?
- f. Quelle commande permet de vérifier que R1 est membre de ce groupe ?
- g. Si R1 n'est pas membre du groupe de multidiffusion qui est nécessaire au fonctionnement correct de SLAAC, apportez les modifications requises à la configuration de telle sorte qu'il rejoigne le groupe. Notez toutes les commandes nécessaires à la correction des erreurs de configuration.
- h. Réexécutez la commande afin de vérifier que l'interface G0/1 a rejoint le groupe de multidiffusion destinée à tous les routeurs (FF02::2).

**Remarque :** si vous ne pouvez pas joindre le groupe de multidiffusion destinée à tous les routeurs, enregistrez votre configuration actuelle et redémarrez le routeur.

#### **Étape 2: Dépannez S1.**

a. Les interfaces sont-elles nécessaires à la connectivité réseau active sur S1 ?

Notez toutes les commandes utilisées pour activer les interfaces nécessaires sur S1.

- b. Quelle commande pourriez-vous utiliser pour déterminer si une adresse de monodiffusion IPv6 a été attribuée à S1 ?
- c. Une adresse de monodiffusion IPv6 a-t-elle été configurée pour S1 ? Le cas échéant, quelle est-elle ?
- d. Si S1 ne reçoit pas d'adresse SLAAC, effectuez les modifications de configuration nécessaires pour lui permettre d'en recevoir une. Notez les commandes utilisées.
- e. Réexécutez la commande vérifiant que l'interface reçoit dorénavant une adresse SLAAC.
- f. Le commutateur S1 peut-il envoyer une requête ping à l'adresse de monodiffusion IPv6 attribuée à l'interface G0/1 affectée à R1 ?

#### **Étape 3: Dépannez PC-A.**

- a. Exécutez la commande utilisée sur PC-A pour vérifier l'adresse IPv6 attribuée. Notez la commande.
- b. Quelle adresse de monodiffusion IPv6 SLAAC fournit-il à PC-A ?
- c. PC-A peut-il envoyer une requête ping à l'adresse de la passerelle par défaut qui a été attribuée par SLAAC<sub>2</sub>
- d. PC-A peut-il envoyer une requête ping à l'interface de gestion sur S1 ?

**Remarque :** poursuivez le dépannage jusqu'à ce qu'il soit possible d'envoyer une requête ping à R1 et à S1 à partir de PC-A.

# **Partie 3: Dépannage de DHCPv6 sans état**

Dans la Partie 3, vous allez tester et vérifier que DHCPv6 sans état fonctionne correctement sur le réseau. Vous devrez utiliser les commandes d'interface en ligne de commande IPv6 correctes sur le routeur afin de déterminer si DHCPv6 sans état fonctionne. Il se peut que vous souhaitiez utiliser le débogage pour déterminer si le serveur DHCP est sollicité.

#### **Étape 1: Déterminez si DHCPv6 sans état fonctionne correctement.**

- a. Quel est le nom du pool DHCP IPv6 ? Comment avez-vous déterminé cela ?
- b. Quelles informations réseau sont répertoriées dans le pool DHCPv6 ?
- c. Les informations DHCPv6 ont-elles été attribuées à PC-A ? Comment avez-vous déterminé cela ?

#### **Étape 2: Dépannez R1.**

- a. Quelles commandes peuvent servir à déterminer si R1 est configuré pour DHCPv6 sans état ?
- b. L'interface G0/1 sur R1 est-elle en mode DHCPv6 sans état ?
- c. Quelle commande peut être utilisée pour joindre R1 au groupe de tous les serveurs DHCPv6 ?
- d. Vérifiez que le groupe de tous les serveurs DHCPv6 est configuré pour l'interface G0/1.
- e. PC-A recevra-t-il dorénavant les informations DHCP ? Expliquez.
- f. Que manque-t-il à la configuration de G0/1 pour que les hôtes utilisent le serveur DCHP pour récupérer d'autres informations de réseau ?
- g. Réinitialisez les paramètres IPv6 sur PC-A.
	- 1) Ouvrez la fenêtre Propriétés de la connexion au réseau local, désactivez la case à cocher Protocole Internet version 6 (TCP/IPv6), puis cliquez sur **OK** pour accepter la modification.
	- 2) Ouvrez à nouveau la fenêtre Propriétés de la connexion au réseau local, cliquez sur la case à cocher Protocole Internet version 6 (TCP/IPv6), puis cliquez sur **OK** pour accepter la modification.
- h. Exécutez la commande permettant de vérifier que les modifications ont été apportées à PC-A.

**Remarque :** poursuivez le dépannage jusqu'à ce que PC-A reçoive des informations DHCP supplémentaires de la part de R1.

#### **Remarques générales**

- 1. Quelle commande est nécessaire dans le pool DHCPv6 pour DHCPv6 avec état qui n'est pas nécessaire pour DHCPv6 sans état ? Pourquoi ?
- 2. Quelle commande est nécessaire sur l'interface pour que le réseau utilise DHCPv6 avec état au lieu de DHCPv6 sans état ?

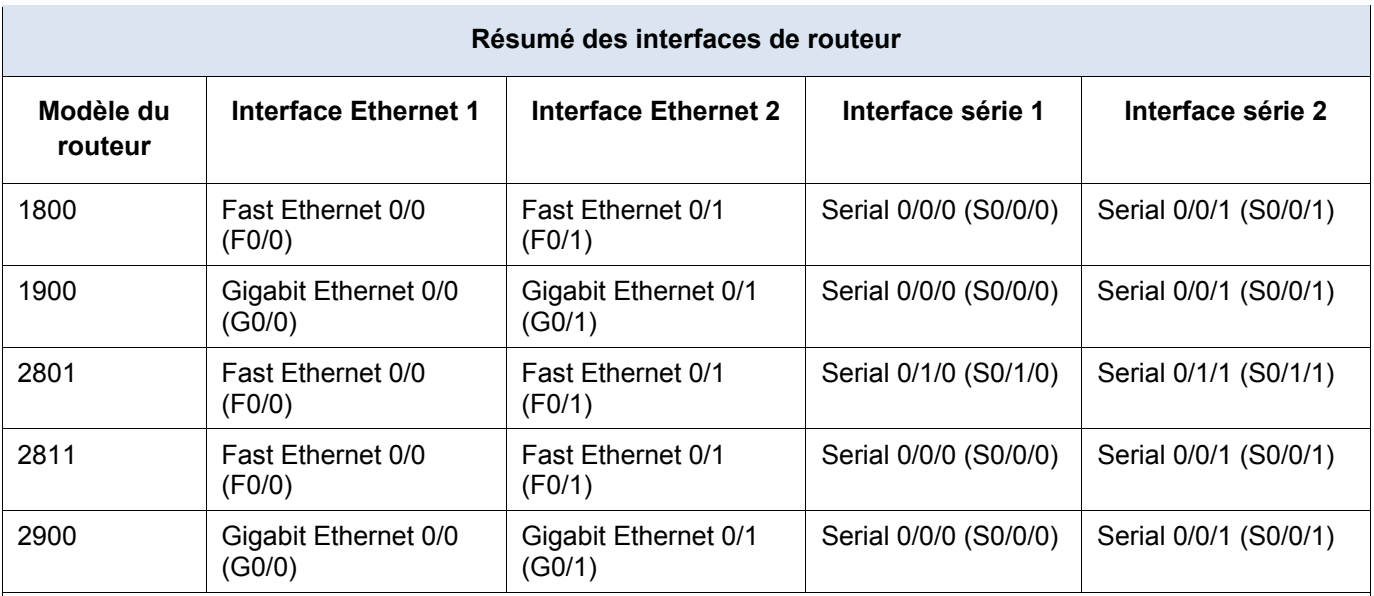

### **Tableau récapitulatif des interfaces de routeur**

**Remarque :** pour savoir comment le routeur est configuré, observez les interfaces afin d'identifier le type de routeur ainsi que le nombre d'interfaces qu'il comporte. Il n'est pas possible de répertorier de façon exhaustive toutes les combinaisons de configurations pour chaque type de routeur. Ce tableau inclut les identifiants des combinaisons possibles des interfaces Ethernet et série dans le périphérique. Ce tableau ne comporte aucun autre type d'interface, même si un routeur particulier peut en contenir un. L'exemple de l'interface RNIS BRI peut illustrer ceci. La chaîne de caractères entre parenthèses est l'abréviation normalisée qui permet de représenter l'interface dans les commandes de Cisco IOS.